# *DMP-720p Digital Media Player*

*Operation Manual*

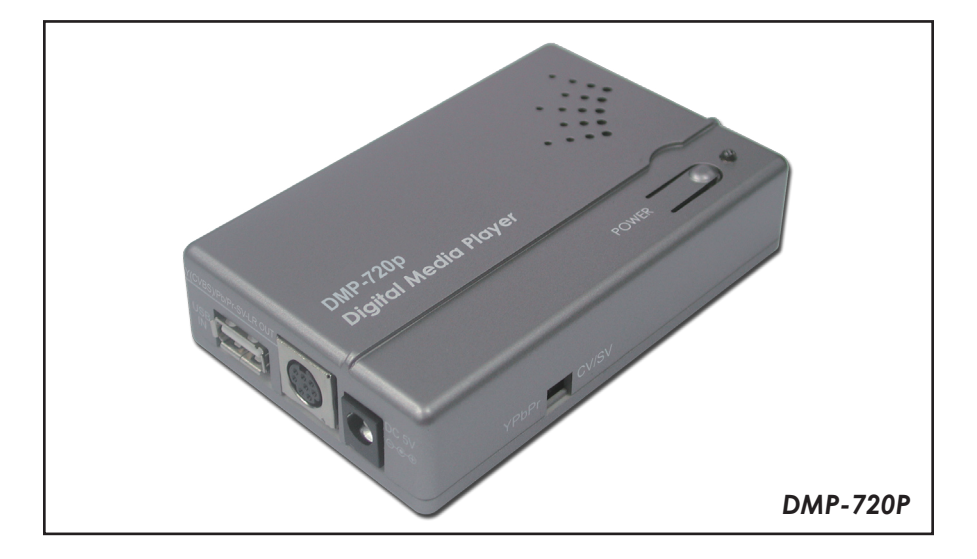

# *TABLE OF CONTENTS*

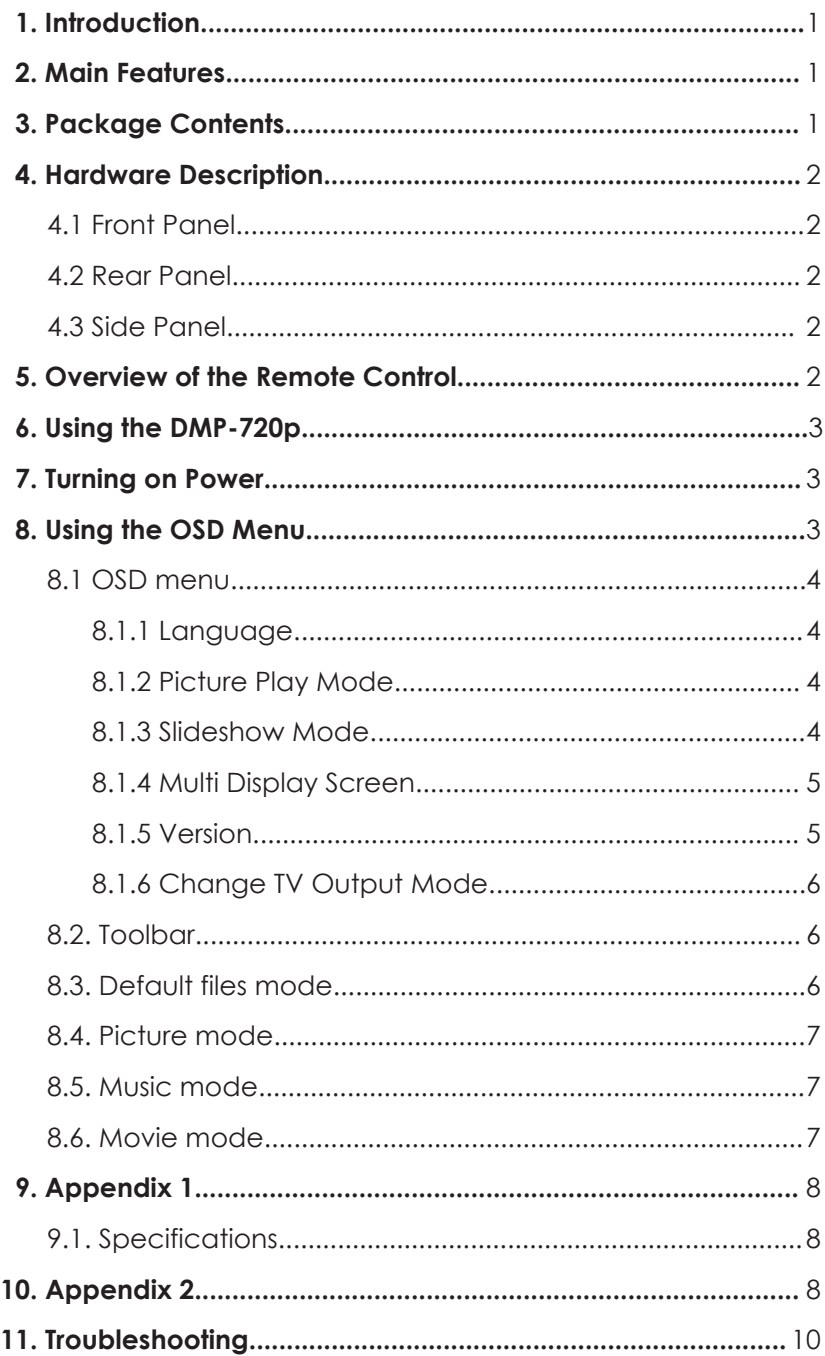

#### **Preface**

This user manual teaches you about the Digital-Media-Player (DMP-720p) and how to make full use of its features. Information contained in this manual has been carefully checked for accuracy; however, no guarantee is given to the correctness of the contents. The information in this document is subject to change without notice.

#### **Safety information**

Do not disassemble the DMP-720p. Touching the product's internal parts could result in injury. In the event of a malfunction or if the DMP-720p is accidentally broken open, take the product to an authorized service center for inspection.

#### *1. Introduction*

The Cypress Digital Media Player is a reliable multimedia player that handles display and playback of compelling, rich digital media-including high definition for entertainment and other company product content-across on-premise digital signage displays. The Digital Media Player is fully manageable as a standalone device with cute palm-size and abilities to output quality photos and movies to large size display (up scaling to 720p high resolution). This unit supports sophisticated functionality including a fully customizable and dynamic play list; photo slide show with MP3; MPGE1 &2 video playbacks from memory card/USB device.

#### *2. Main Features*

- Supports OSD (On-Screen-Display) menu operation
- Supports high resolution output up to 720p
- Supports image formats: JPEG/BMP/GIF/PNG/TIF
- Supports audio formats: MP3/WMA
- Supports video formats\*: DivX(AVI)/MPEG 1/MPEG2
- Supports image rotation/Zoom for single page
- Slide show with Music
- Memory Card: Secure Digital Card (SD Card)/Multi-Media Card (MMC3.2)/Memory Stick Pro(MS)
- Embedded USB 2.0 host controller for USB flash drive connection
- USB only support FAT32 but not support NTFS
- IR remote control
- Easy to install and simple to operate
- \* Please refer Appendix 2 for reference testing table.

#### *3. Package Contents*

- 1. DMP-720p main body
- 2. Remote control with Batteries
- 3. Power Adaptor
- 4. S-Video Cable→Y(CVBS)Pb/Pr-SV-R/L
- 5. Documentation (User manual, warranty card)

## *4. Hardware Description*

The following sections describe the hardware components of the DMP-720p

#### *4.1. Front Panel 4.2. Rear Panel*

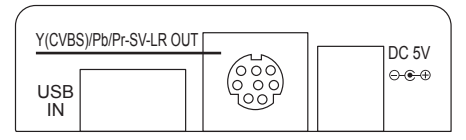

#### *4.3. Side Panel*

To switch between YPbPr or CV/SV output.

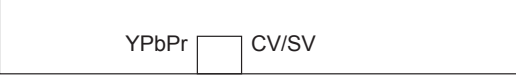

### *5. Overview of the Remote Control*

- 1 . Default: Display all file formats
- 2 . Power: Press to turn power ON and OFF
- 3 . Picture: Display JPEG/BMP/GIF/PNG/TIF formats
- 4 . Music: Display MP3/WMA formats
- 5 . Movie: Display DivX(AVI)/MPEG 1/ MPEG2 formats
- 6 . Pic-menu: Picture thumbnail display
- 7 . Toolbar: Press to display menu bar
- 8 . Exit: Exit and return to previous page
- 9. **4**: Press to go to previous picture/music/ movie file
- 10. II: Pause current process at the first press
- 11. **H**: Press to go to next picture/music/movie file
- 12.  $\blacktriangleleft$ : Simultaneous press it to increase the fast-backward speed: x1~x4
- 13.  $\blacktriangleright$ : Play the selection file or play the file after the pause current process at first press
- 14.  $\blacktriangleright$ : Simultaneous press it to increase the fast-forward speed: x1~x4
- 15. Movie Repeat: Repeat current movie or press again to release the repeat feature
- 16. OSD: Press to view the OSD menu
- 17.  $\triangle$ / $\nabla$ / $\triangle$ : Move the cursor up/down/left/right or press left to return to previous page, press right to enter the folder

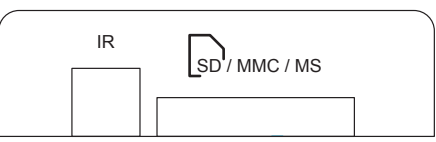

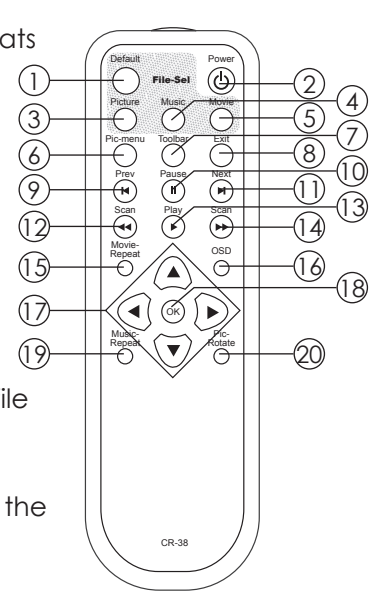

- 18. OK: Enter/Confirm the selection
- 19. Music Repeat: Repeat current music or press again to release the repeat feature
- 20. Picture Rotate: Photo rotate 90 $^{\circ}$ /180 $^{\circ}$ /270 $^{\circ}$ /360 $^{\circ}$

### *6. Using the DMP-720p*

After connecting the DMP-720p to the TV and Power on, you are ready to start to use this unit. This chapter describes how to turn on the device and how to control On-Screen Display (OSD) menu to configure the device settings.

#### *7. Turning on Power*

Connecting the power adapter to the DMP-720p and press the POWER button on the remote control to turn on the DMP-720p. Press the button again to turn the device off.

#### *8. Using the OSD Menu*

Press [OK] to enter device folders. Press  $[OK/\rightarrow]$  to enter the folder/sub-folder. Press  $\left[\leftarrow\right]$  to return to previous page.

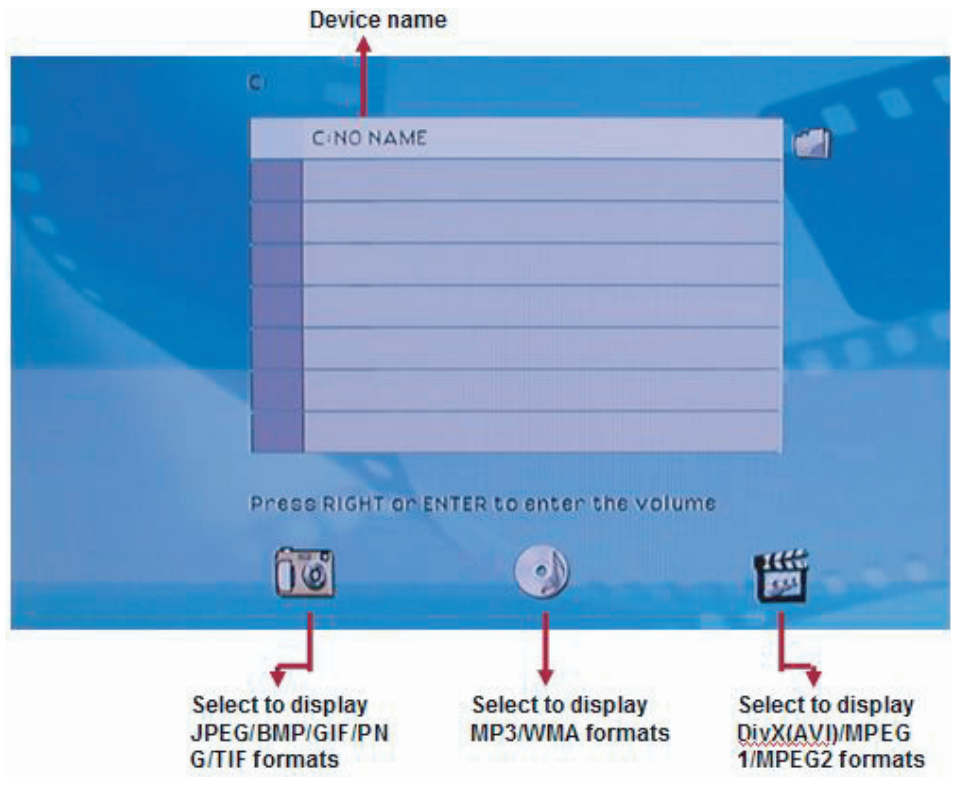

#### *8.1 OSD menu*

Press [OSD] to display OSD setup menu.

#### *8.1.1 Language*

Press [OK] to enter the language selection.

Press [ $\triangle$ / $\nabla$ ] to select the language (Traditional Chinese and English) and press [OK] to confirm the selection.

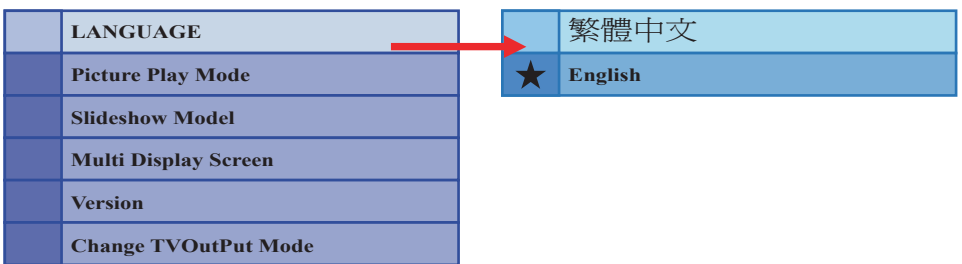

Press  $\left[\leftarrow\right]$  to return to previous page.

#### *8.1.2 Picture Play Mode*

Press  $[\triangle/\blacktriangledown]$  to select the selection.

Press [OK] to enter the picture play mode selection.

Press  $[\triangle/\blacktriangledown]$  to select the way to display pictures and press  $[OK]$  to confirm the selection.

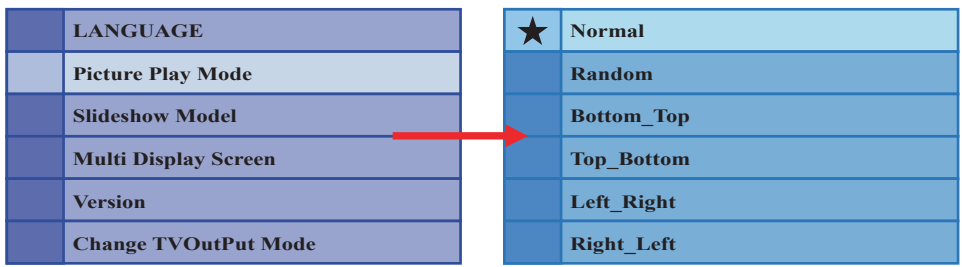

Press  $\left[\leftarrow\right]$  to return to previous page.

#### *8.1.3 Slideshow Mode*

Press  $[$   $\blacktriangle$ / $\blacktriangledown$ ] to select the selection.

Press [OK] to enter the slideshow mode selection.

Press [ $\triangle$ / $\blacktriangledown$ ] to select the slideshow speed and press [OK] to confirm the selection.

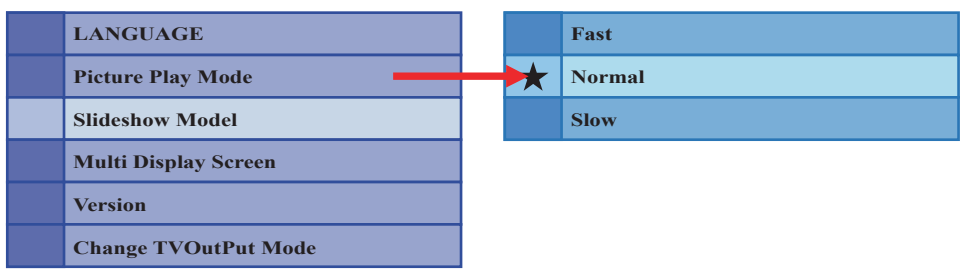

Press  $\left[\leftarrow\right]$  to return to previous page.

#### *8.1.4 Multi Display Screen*

Press  $[\triangle/\blacktriangledown]$  to select the selection.

Press [OK] to enter the multi display screen selection.

Press  $[\triangle/\blacktriangledown]$  to select the picture thumbnail display format and press  $[OK]$  to confirm the selection.

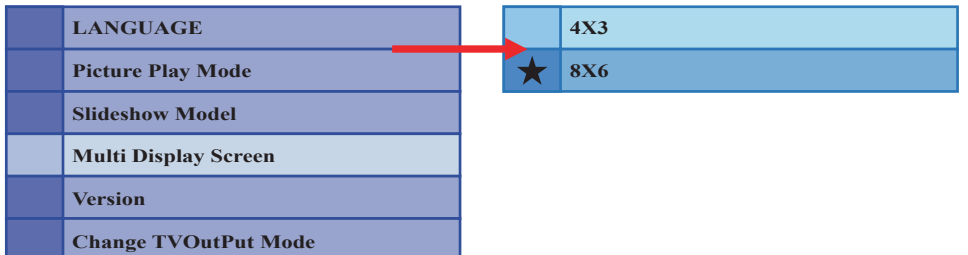

Press  $\left[\leftarrow\right]$  to return to previous page.

#### *8.1.5 Version*

Press  $[\triangle/\blacktriangledown]$  to select the selection. Press [OK] to view the software version.

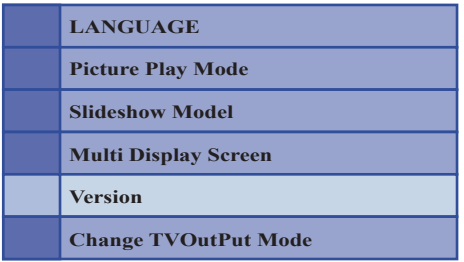

Press  $\left[\leftarrow\right]$  to return to previous page.

#### *8.1.6 Change TV Output Mode*

Press  $[\triangle/\blacktriangledown]$  to select the selection.

Press [OK] to enter the TV output mode selection.

Press  $[A/\nabla]$  to select the TV output resolution and press  $[OK]$  to confirm the selection.

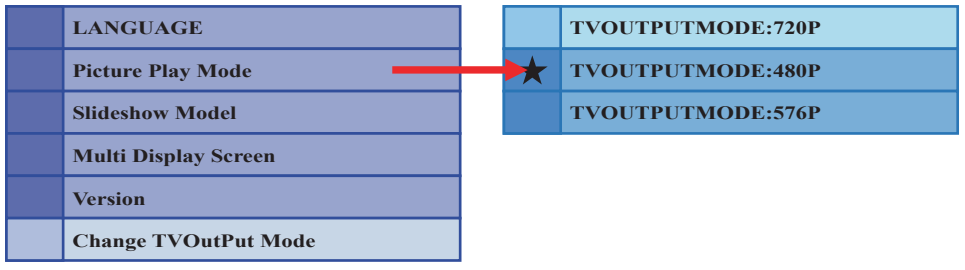

Press  $\left[\leftarrow\right]$  to return to previous page.

# *8.2 Toolbar*

After play the picture/music/movie files, press [Toolbar] to display Toolbar. Each mode was having different toolbar functions. Below are the function display logos.

- $\blacktriangleright$  Press [OK] to stop/play the picture/music/movie. In Default mode, when user simultaneous playing the photo and music, the [OK] key only can stop/play the music.
- **Press [OK] to stop playing the current file and then return to previous** page.
- $\blacksquare$  Press [OK] to go to previous picture/music/movie file.
- Simultaneous press [OK] to increase the fast-backward speed: x1~x4.
- ▶ Simultaneous press [OK] to increase the fast-forward speed: x1~x4.
- **I** Press [OK] to go to next picture/music/movie file.
- Press [OK] to display file's sub-title information. ≜
- **Press [OK] to display file's title information.**
- Press [OK] to rotate photo at  $90^{\circ}/180^{\circ}/270^{\circ}/360^{\circ}$ .
- Press [OK] to zoom the photo/movie: x2~x5.
- **Press [OK] to view the picture thumbnail.**

# *8.3 Default files mode*

When three logo are been highlighted that means the system will show all the file formats.

Initial set up is in default mode, or press [Default] to display all the file formats

*"IMPORTANT":* When play music and photo simultaneously, the JPEG/BMP/GIF/PNG/TIF/ MP3/WMA need to be in the same folders.

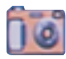

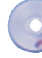

Press [OK] to enter the folders. Press  $[$   $\blacktriangle$  / $\blacktriangledown$  to select the sub-folder. Press [OK] to enter the sub-folder and select play file. When play the file, press [Exit] to return to the previous folder. Or Press  $\left[\leftarrow\right]$  to return to previous page.

#### *8.4 Picture mode*

Press [Picture] the camera logo will be highlighted and the system only shows JPEG/BMP/GIF/PNG/TIF formats.

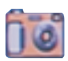

Press [OK] to enter the folders.

Press  $[\triangle/\blacktriangledown]$  to select the sub-folder.

Press [OK] to enter the sub-folder and select play file.

Press [Exit] to return to previous page.

#### *8.5 Music mode*

Press [Music] the CD logo will be highlighted and the system only shows MP3/WMA formats.

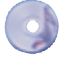

Press [OK] to enter the folders.

Press  $[$   $\blacktriangle$ / $\blacktriangledown$ ] to select the sub-folder.

Press [OK] to enter the sub-folder and select play file.

Press [Exit] to return to previous page.

#### *8.6 Movie mode*

Press [Movie] the start filming logo will be highlighted and the system only shows DivX(AVI)/MPEG 1/MPEG2 formats.

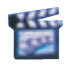

Press [OK] to enter the folders.

Press  $[\triangle/\blacktriangledown]$  to select the sub-folder.

Press [OK] to enter the sub-folder.

Press [Exit] to return to previous page.

# *9. Appendix 1*

*9.1 Specifications* Input ports: USB2.0/SD/MMC3.2/MS<br>Output ports: YICVBSIPb/Pr-SV-R/L ste Output ports: Y(CVBS)Pb/Pr-SV-R/L stereo<br>Power Supply: 5V/1A DV (US/EU standards Power Supply: 5V/1A DV (US/EU standards, CE/FCC/UL certified)<br>Remote Control: Discrete IR remote Remote Control: Discrete IR remote<br>Dimensions (mm): 100(W) x 64(D) x 18  $100(W) \times 64(D) \times 18.5(H)$ <br>9.5 Weight(g): 95<br>Chassis Material: Plastic Chassis Material: Silk Skin Color: White/Gray Operating Temperature: Operating from  $0^{\circ}$ C ~ 70 $^{\circ}$ C

#### *10. Appendix 2 MPEG1 and MPEG2*

- 1. VCD MPEG1 1150 Kbps + MP2 224 Kbps (VCD standard with file only compatibility test)
- 2. SVCD MPEG2 VBR ~1150 Kbps (max 2520 Kbps) + MP2 224 Kbps (SVCD standard with file only compatibility test)
- 3. KVCD MPEG2 VBR ~1150 Kbps (ma max 9800 Kbps) + MP2 192 Kbps (modified MPEG2 KVCD with file,only compatibility test)

#### *Microsoft MPEG4*

- 1. DivX 3 + MP3 CBR (DivX3 compatibility test)
- 2. DivX 3 Bitrate Crash Test + MP3 CBR 750/1500/3000/6000 kbps

#### *MPEG4 ASP*

- 1. MPEG4 ASP 4CC DivX + MP3 CBR ((simple DivX codec compatibility test))
- 2. MPEG4 ASP 4CC XviD + MP3 CBR (simple XviD codec compatibility test)
- 3. MPEG4 ASP Bframe mes + MP3 CBR Write down the number of b-frame mes supported (1/2/3)(multi-bframe without packet bitstream compatibility test)
- 4. MPEG4 ASP Bframe mes packet bitstream + MP3 CBR Write down the numb mber of b-frames supported(1/2/3) (multi-bframe with packet bitstream compatibility test)
- 5. MPEG4 ASP Custom Matrix + MP3 CBR (custom matrix compatibility test)
- 6. MPEG4 ASP Qpel + MP3 CBR (Qpel compatibility test)
- 7. MPEG4 ASP GMC 1 WP & 3 WP + MP3 CBR Write down the numb mber of warp supported: 0/1/3(GMC 1 & 3 warp points (DivX & XviD) compatibility test))
- 8. MPEG4 ASP Bitrate Crash Test + MP3 CBR CBR 750/1500/3000/4500 kbps

#### *AVI Containers*

- 1. MPEG4 ASP + MP3 2.0 48KHz 96Kbps CBR (simple AVI container compatibility test)
- 2. MPEG4 ASP + MP3 2.0 48KHz 96Kbps VBR (mp3 vbr audio-video synch test)
- 3. MPEG4 ASP + Multiple MP3 2.0 48KHz 96Kbps CBR (MP3 multi audio test 3 audio tracks)
- 4. MPEG4 ASP + MP3 2.0 48KHz 96Kbps CBR + Multiple subtitles (AVI subtitles test - 3 subtitle tracks)
- 5. MPEG4 ASP + MP3 2.0 48KHz 96Kbps CBR + chapter (AVI Chapter test 3 chapters)
- 6. MPEG4 ASP + Multiple MP3 2.0 CBR + Multiple subtitles + Chapter + Menu (AVI menus test)
- 7. MPEG4 ASP + DXAudio 2.0 CBR (DivX audio test = old WMA)
- 8. MPEG4 ASP + Multi DXAudio 2.0 CBR (multi-audio with DivX audio test) 3 audio tracks)

#### *DivX Container (DivX6 standard)*

- 1. MPEG4 ASP + MP3 2.0 48KHz 96Kbps CBR (simple DivX container compatibility test)
- 2. MPEG4 ASP + MP3 2.0 48KHz 96Kbps VBR (mp3 vbr audio-video synch test)
- 3. MPEG4 ASP + AC3 5.1 48KHz 384 Kbps CBR (multichannel test)
- 4. MPEG4 ASP + Multiple MP3 2.0 48KHz 96Kbps CBR (multi-audio with MP3 2.0 test - 3 audio tracks)
- 5. MPEG4 ASP + MP3 2.0 48KHz 96Kbps CBR + Multiple subtitles (Divx6 subtitles test - 3 subtitle tracks)
- 6. MPEG4 ASP + MP3 2.0 48KHz 96Kbps CBR + chapter (chapter test 3 chapters)
- 7. MPEG4 ASP + Multiple MP3 2.0 CBR + Multiple subtitles + Chapter + Menu (divx6 menu test)

#### *11. Troubleshooting*

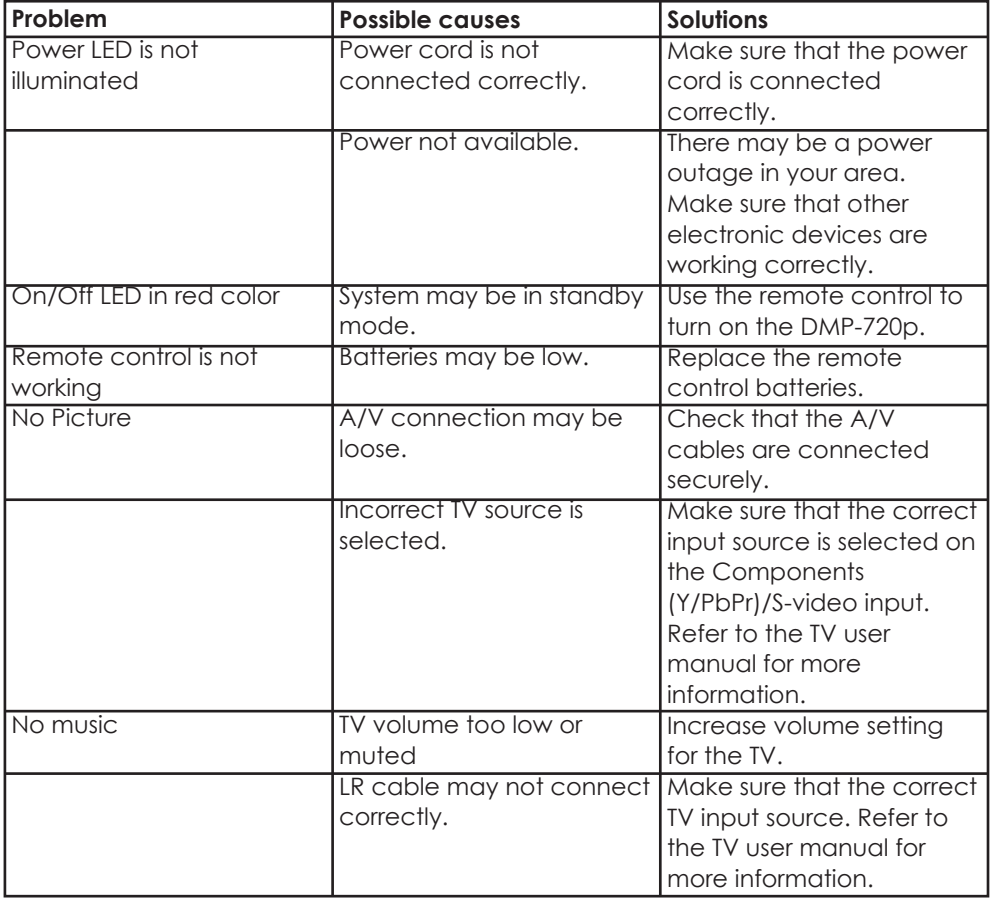

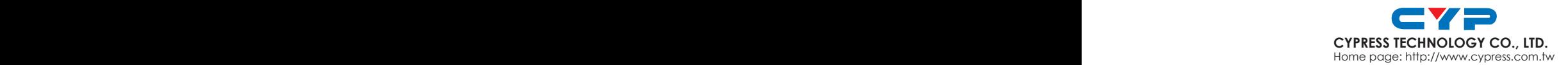